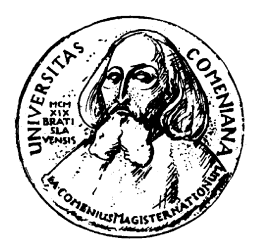

Katedra Informatiky Fakulta Matematiky, Fyziky a Informatiky Univerzita Komenského, Bratislava

## POSTSCRIPT PODPORA PRE PDFTEX (bakalárska práca)

PETER GATIAL

Odbor: Informatika 9.2.1 Vedúci: Mgr. Vladimír Koutný Bratislava, 2007

## Abstrakt

Gatial Peter, PostScript podpora pre pdfTEX. Bakalárska práca, Katedra Informatiky, Fakulta Matematiky, Fyziky a Informatiky, Univerzita Komenského, Bratislava, vedúci bakalárskej práce: Mgr. Vladimír Koutný, Bratislava 2007.

PostScript je programovací jazyk, ktorý sa používa na popis vzhľadu strany. pdfTEX je sádzací systém určený na písanie hlavne matematických kníh, ktorého výstupom je PDF. V práci sa zaoberáme možnosťami ich vzájomnej spolupráce, kde PostScript využívame na kreslenie grafiky.

Práca vysvetľuje ako program TEX funguje a ako používať PostScript v pdfTEXu. Prináša prehľad o dostupných riešeniach, balíkoch pdfTricks a ps4pdf, resp. pst-pdf a navrhuje niekoľko vylepšení. Zaoberá sa aj ich použitím v praxi.

Kľúčové slová: PostScript, PDF, pdfT<sub>F</sub>X, pdfTricks, PSTricks.

## Abstract

Gatial Peter, PostScript support for pdfTEX. Bachelor thesis, Department of Computer Science, Faculty of Mathematics, Physics and Informatics, Comenius University, Bratislava, thesis advisor: Mgr. Vladimír Koutný, Bratislava 2007.

PostScript is programming language which is used to describe appearance of page. pdfTEX is typographical system designed for writing especially mathematical books with output to PDF. In this paper we are dealing with possibilities of their co-operation where PostScript is used for drawing graphics.

This paper explains how the T<sub>EX</sub> programme works and how to use PostScript in pdfTEX. It presents list of available solutions, packages pdfTricks and ps4pdf, resp. pst-pdf and suggests some improvements. It also deals with their practical usage.

Key words: PostScript, PDF, pdfT<sub>F</sub>X, pdfTricks, PSTricks.

Čestne prehlasujem, že som túto bakalársku prácu vypracoval samostatne s použitím citovaných zdrojov.

. . . . . . . . . . . . . . . . . . . . . . . . . . . . . . . . .

v

Ďakujem svojmu vedúcemu bakalárskej práce Mgr. Vladimírovi Koutnému za zadanie zaujímavej témy a za cenné námety pri jej spracovaní.

vii

# Obsah

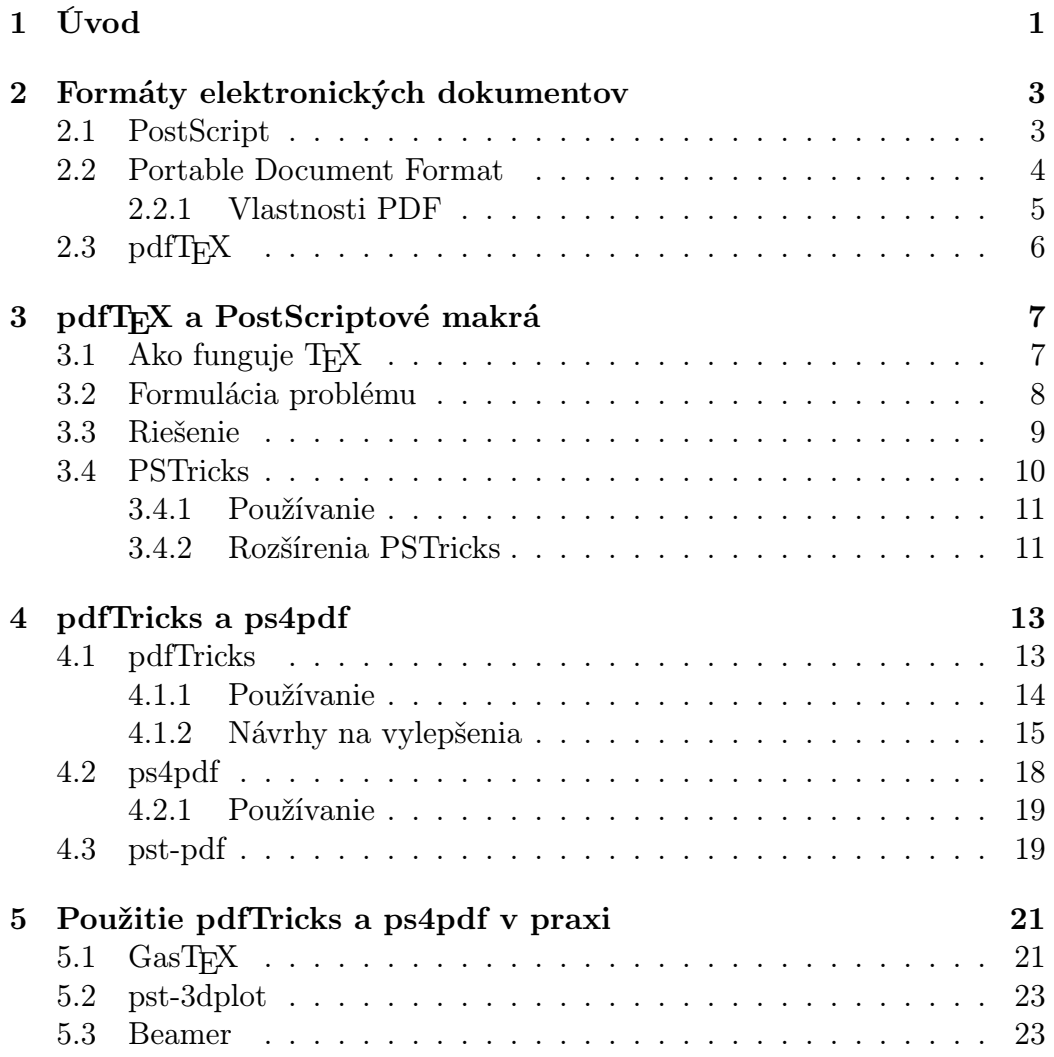

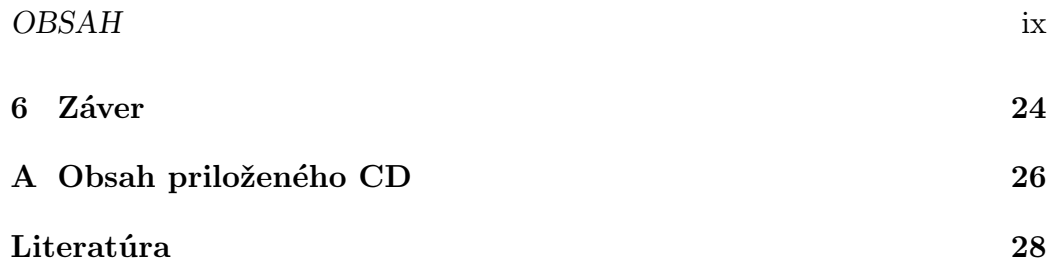

# Zoznam obrázkov

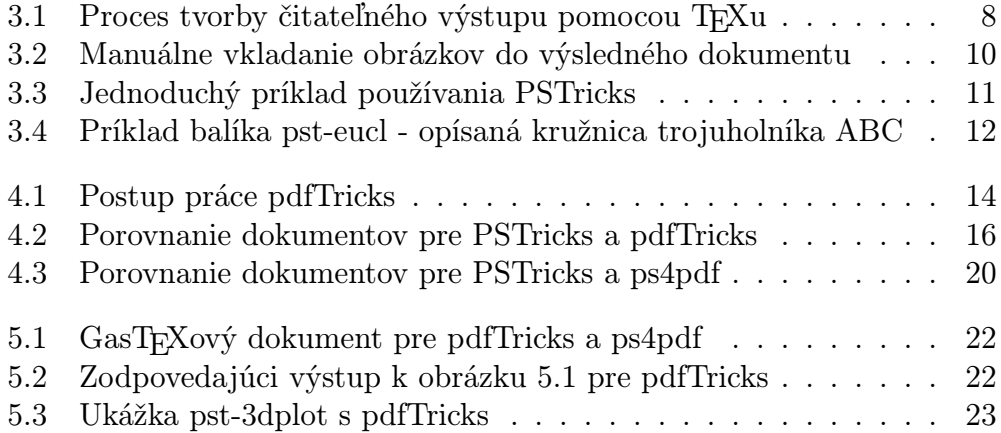

# Zoznam tabuliek

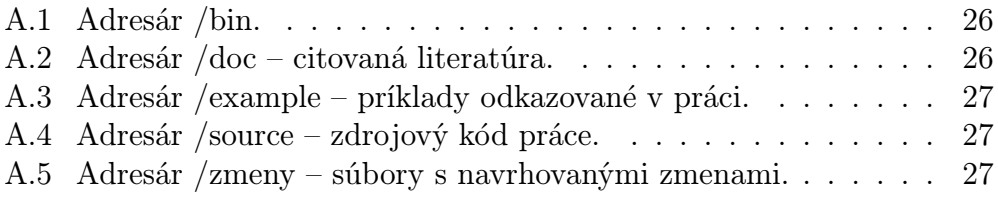

## <span id="page-11-0"></span>Kapitola 1

# Úvod

TEX je veľmi známy sádzací program, ktorý naprogramoval Prof. Donald Ervin Knuth ešte v sedemdesiatych rokoch minulého storočia. Je určený na písanie kníh, ktoré obsahujú hlavne veľa matematikých vzorcov. Výstup T<sub>E</sub>Xu je vo formáte DVI. Ten však nie je pre človeka čitateľný, pretože môže obsahovať špeciálne príkazy, ktoré ešte musia byť spracované nejakým DVI prekladačom na čitateľný výstup.

Ako sádzací systém však TEX nie je primárne určený na tvorbu grafiky. Preto ak chceme mať v nejakej knihe napríklad graf funkcie, musíme si ho najskôr nakresliť pomocou iného programu a vložiť do T<sub>EX</sub>u ako obrázok. Iný spôsob je priamo v TEXu použiť PostScript. TEX totiž takýto PostScriptový kód len zapíše do DVI výstupu, kde môže byť spracovaný prekladačom, ktorý PostScriptu rozumie.

V poslednej dobe sa však výrazne rozšíril formát PDF. Oproti PostScriptu ponúka mnohé výhody a to hlavne v elektronickej podobe. Preto je čoraz obľúbenejší aj na písanie odborných prác z oblasti matematiky, fyziky alebo informatiky. Hoci existujú mnohé nástroje na konverziu medzi PostScriptom a PDF, takýto postup nie je vhodný, pretože PostScript nemá podporu pre niektoré interaktívne prvky PDF. Preto potrebujeme vyrobiť PDF priamo a nie konvertovaním z PostScriptu.

Keďže T<sub>E</sub>X sa neustále rozvíja, jeho bežnou súčasťou je dnes aj rozširujúci program pdfTEX, ktorého výstupom je priamo PDF. Nevýhodou však je, že nerozumie PostScriptovému kódu, a preto PostScriptové makrá nemôžeme v pdfTEXu štandardným spôsobom použiť.

Hlavným cieľom tejto práce je preto vysvetlenie ako používať PostScriptové makrá v pdfTEXu. Čitateľ by mal rozumieť pojmom ako sú vstupný a výstupný súbor a ako vytvoriť textový súbor. Neočakáva sa však, že čitateľ je expert na prácu s TEXom, hoci aspoň základná predstava je vítaná. V práci sa nebudeme venovať inštalácii T<sub>E</sub>Xu ani spomínaných balíkov.

#### Štruktútra bakalárskej práce

Kapitola [2](#page-13-0) obsahuje popis oboch spomínaných formátov elektronických dokumentov, ktorým sa budeme v tejto práci venovať. Uvedieme tu ich vlastnosti a výhody. Záver tejto kapitoly patrí programu pdfTEX.

Kapitola [3](#page-17-0) je jednou z dvoch hlavných kapitol tejto bakalárskej práce. Venuje sa problematike použitia PostScriptových makier v pdfTEXu. V časti [3.1](#page-17-1) najskôr oboznámime čitateľa s tým ako funguje TEX, aby sme v časti [3.2](#page-18-0) mohli zanalyzovať a vysvetliť, prečo nie je možné štandardným spôsobom používať PostScriptové makrá v pdfTEXu. V nasledujúcej časti rozoberieme niekoľko spôsobov ako sa dá tento problem riešiť. V závere tejto kapitoly sa budeme zaoberať najznámejším balíkom PostScriptových makier.

Kapitola [4](#page-23-0) obsahuje popis dvoch balíkov, ktoré umožňujú použitie PostScriptových makier v pdfTEXu. Oba využívajú iný princíp a je na čitateľovi, aby si vybral, ktorý z týchto postupov mu viac vyhovuje.

Kapitola [5](#page-31-0) ukazuje použitie takýchto balíkov v praxi.

## <span id="page-13-0"></span>Kapitola 2

# Formáty elektronických dokumentov

V tejto kapitole si popíšeme dva, v matematickej komunite veľmi rozšírené, formáty elektronických dokumentov, ktorými PostScript a PDF nepochybne sú. Stručne zhrnieme ich vlastnosti a rozdiely, ktoré sú dôležité pre pochopenie, prečo sa zaoberáme problematikou použitia PostScriptových makier v pdfTEXu. V závere kapitoly stručne popíšeme aj samotný program pdfTEX.

Pod pojmom T<sub>E</sub>Xový dokument budeme rozumieť syntakticky korektný vstupný súbor pre TEX, ktorý môžeme vytvoriť v ľubovoľnom textovom editore. PDF dokument bude výstupom programu pdfTFX. Pokiaľ bude z kontextu vyplývať, o akom type dokumentu hovoríme, budeme niekedy slovo TEXový, resp. PDF vynechávať.

### <span id="page-13-1"></span>2.1 PostScript

PostScript [\[Inc99\]](#page-38-1) je známy programovací jazyk vytvorený firmou Adobe Systems Incorporated. Na trh bol uvedený v roku 1985 a od tej doby bol už niekoľkokrát rozšírený. Je určený na popis textu, grafických útvarov a obrázkov zobrazených na stranách, pričom tento popis je nezávislý na výstupnom zariadení a rozlíšení. Popisovacie schopnosti tohoto jazyka zahŕňajú nasledovné možnosti, ktoré môžu byť ľubovoľne kombinované:

• Ľubovoľné grafické útvary skladajúce sa z priamych čiar, oblúkov, obdĺžnikov a kriviek, ktoré sa môžu navzájom prekrývať.

- Operátory, ktoré umožňujú, aby jednotlivé útvary boli nakreslené čiarami ľubovoľnej hrúbky, vyplnené ľubovoľnou farbou alebo použité na orezávanie inej grafiky. Farby môžu byť zadané v rôznych formátoch ako sú RGB, CMYK a iné.
- Plne integrovaný text s grafikou. V skutočnosti sú jednotlivé znaky vo fontoch chápané ako grafické útvary, s ktorými môžeme pracovať pomocou grafických operátorov tak isto ako s akoukoľvek inou grafikou, a tak text vypísať v ľubovoľnom rozlíšení.
- Podpora lineárnych transformácií ako sú posunutie, škálovanie alebo rotácia. Tieto transformácie sa aplikujú rovnako na všetky prvky na strane, vrátane textu, grafických útvarov a obrázkov.

O PostScripte môžeme naozaj hovoriť ako o programovacom jazyku, pretože má tradičné dátové typy ako sú čísla, polia a znakové reťazce; základné riadiace štruktúry ako podmienky, cykly a procedúry, ale aj niektoré neobvyklé vlastnosti ako napríklad slovníky. Toto všetko umožňuje programátorom veľmi presne popísať výsledný vzhlaď strany a nakresliť tak náročnú a detailnú grafiku. Preto je PostScript veľmi populárny pri písaní TEXových balíkov (angl. package).

Podrobnejší popis fungovania PostScriptu a písania PostScriptových programov presahuje rámec tejto práce, v prípade potreby ho čitateľ nájde napr. v knihách [\[Inc85\]](#page-38-2) alebo [\[Rei90\]](#page-38-3).

### <span id="page-14-0"></span>2.2 Portable Document Format

Portable Document Format [\[Inc06\]](#page-38-4), dnes známy pod skratkou PDF, je tiež formát vytvorený firmou Adobe Systems Incorporated. Keď sa tento formát v roku 1993 objavil, nepodarilo sa mu presadiť okamžite. Dôvodom bolo to, že nástroje na tvorbu, ale hlavne aj prehliadače, neboli zadarmo. Ďalej, prvé verzie nemali podporu pre externé hyperlinky, čo obmedzovalo ich využitie na internete a postavenie PDF ohrozovali aj konkurenčné formáty iných firiem a dokonca aj samotný PostScript. Od svojho vzniku však bolo PDF už niekoľkokrát aktualizované a postupne sa stalo štandardom v oblasti elektronických dokumentov.

#### <span id="page-15-0"></span>2.2.1 Vlastnosti PDF

PDF je narozdiel od PostScriptu formát a nie programovací jazyk, a preto nemá napríklad procedúry alebo cykly, ktoré umožňujú PostScriptu vykonávať častokrát veľmi dôležité výpočty. Tento formát bol navrhnutý tak, aby splnil niekoľko cieľov.

- Umožniť užívateľom výmenu a prezeranie elektronických dokumentov ľahko, spoľahlivo a nezávisle na prostredí, v ktorom boli vytvorené.
- Popis textu a grafiky je nezávislý na zariadení a rozlíšení.
- Dokumenty sú optimalizované pre prezeranie. Pre zlepšenie interaktívneho prezerania definuje PDF viac štruktúrovaný formát ako PostScript. PDF obsahuje objekty ako sú anotácie a hypertextové odkazy, ktoré nie sú súčasťou strany, ale sú užitočné pre interaktívne prezeranie a výmenu dokumentov.

Je zrejmé, že PDF ako nový formát má oproti PostScriptu niekoľko výhod, keďže disponuje modernými vlastnosťami ako sú:

- Dostupnosť dokumenty môžu byť prispôsobené ľudom s rôznymi postihnutiami. PDF môže obsahovať tagy, prepisy textov alebo zvukové nahrávky, ktoré môžu byť nahlas čítané špeciálnymi softvérmi. Pre zle vidiacich ľudí tu je možnosť zobraziť si dokument v ľubovoľnom rozlíšení.
- Font manažment všetky fonty použité v PDF môžu byť pripojené k súboru, a tak text bude vyzerať vždy rovnako.
- Kompresia PDF objekty, hlavne obrázky, môžu byť skompresované rôznymi algoritmami, a tak sa celková veľkosť PDF súboru môže výrazne zmenšiť, čo je výhodné pre webové prezeranie.
- Bezpečnosť (šifrovanie, digitálny podpis) PDF môže byť zašifrované tak, že na prezeranie alebo editovanie je potrebné heslo.
- Priamy prístup na stranu PostScript je imperatívny programový jazyk s globálnym stavom, takže inštrukcie pre popis jednej strany môžu ovplyvniť nasledujúce. Preto skôr než môže byť nejaká strana zobrazená, musia byť najskôr spracované všetky predchádzajúce strany.

V PDF je každá strana nezávislá a nie je nijako ovplyvnená ostatnými stranami. Toto umožňuje rýchle načítanie ktorejkoľvek strany, čo je výhodné pre webové prezeranie.

### <span id="page-16-0"></span> $2.3$  pdfT<sub>F</sub>X

Keďže výstupom T<sub>E</sub>Xu sú  $\mathrm{DVI^{1}}$  $\mathrm{DVI^{1}}$  $\mathrm{DVI^{1}}$  súbory, dlhú dobu nebolo možné vytvárať PDF z TEXového dokumentu priamo. Jeden zo spôsobov, ako sa to mohlo realizovať, pozostával z niekoľkých krokov:

- 1. skonvertovať T<sub>F</sub>Xový súbor na DVI súbor, ktorý obsahuje \special príkazy potrebné pre PDF
- 2. skonvertovať DVI súbor na PostScriptový súbor napríklad známym programom  $\langle \text{divips}^2 \rangle$  $\langle \text{divips}^2 \rangle$  $\langle \text{divips}^2 \rangle$
- 3. a nakoniec skonvertovať PostScriptový súbor na PDF napríklad pomo-cou programu Ghostscript<sup>[3](#page-16-3)</sup>.

Ďalšia možnosť bola použiť program dvipdf alebo dvipdfm, ktoré celý tento proces uľahčovali tým, že vynechali PostScriptový medzikrok. Tieto programy však neboli úplne dokonalé a nepodporovali niektoré vlastnosti.

Zmena nastala až v roku 1998 kedy začala práca na programe pdfTFX. Dnes je pdfTEX azda najrozšírenejší program na tvorbu PDF dokumentov v T<sub>EX</sub>ovej komunite a je štandardnou súčasťou najznámejších T<sub>E</sub>Xových distribúcií ako sú T<sub>E</sub>X Live alebo MikT<sub>E</sub>X.

V skutočnosti je to rozšírená verzia TEXu, ktorú naprogramoval Hàn Thế Thành ako postgraduálny projekt. Hlavným rozdielom medzi TEXom a pdfT<sub>E</sub>Xom je to, že zatiaľ čo výstupom T<sub>E</sub>Xu sú DVI súbory, pdfT<sub>E</sub>X dokáže vytvárať PDF priamo z T<sub>E</sub>Xových súborov bez generovania DVI. To umožňuje využiť vlastnosti, ktoré ponúka PDF a vylepšiť tak výsledok sádzania TEXu. Na druhej strane, balíky ako PSTricks, ktoré na svoju prácu používajú PostScript, nemusia fungovať.

Keďže L<sup>A</sup>T<sub>E</sub>X je len balík makier pre T<sub>E</sub>X, pracuje rovnako aj s pdfT<sub>E</sub>Xom. Preto pdfLAT<sub>EX</sub> volá pdfT<sub>EX</sub> pričom používa štandardné LATEXové makrá na vysádzanie LATEXového dokumentu.

<span id="page-16-1"></span><sup>1</sup>odvodené z Device Independent

<span id="page-16-2"></span><sup>&</sup>lt;sup>2</sup>voľne dostupný DVI prekladač

<span id="page-16-3"></span><sup>3</sup>voľne dostupný PostScriptový interpreter

## <span id="page-17-0"></span>Kapitola 3

## pdfT<sub>E</sub>X a PostScriptové makrá

V tejto kapitole sa pokúsime formulovať problematiku použitia PostScriptových makier v pdfTEXu. Najskôr si stručne vysvetlíme ako funguje TEX a jeden z jeho príkazov. Ďalej popíšeme proces, ktorým z T<sub>E</sub>Xového dokumentu vzniká PDF dokument a kde v tomto procese nastáva problém. Nakoniec sa pozrieme na najznámejší balík PostScriptových makier v TEXu a v krátkosti si popíšeme jeho použitie.

### <span id="page-17-1"></span>3.1 Ako funguje TFX

Ako už bolo spomenuté, vstupom pre program TEX sú textové súbory. Ich obsahom je vlastný text dokumentu, ktorý po spracovaní vidíme, ale aj príkazy začínajúce sa špeciálnym znakom \ ako napríklad \includegraphics. Tieto príkazy, ktorými usmerňujeme činnosť TEXu, majú rôznu funkciu, od pomoci pri písaní a formátovaní výsledného textu až po vkladanie externých súborov.

Medzi všetkými príkazmi sa však nachádza jeden, ktorý má zvláštnu úlohu. Niekedy totiž potrebujeme vykonať veci, ktoré vie spraviť len DVI prekladač ale nie TEX, a teda potrebujeme z TEXového dokumentu preniesť nejakú informáciu priamo do výstupného DVI súboru. Napríklad T<sub>EX</sub> nevie nič o tom ako nastaviť farbu textu, ale niektoré prekladače to dokážu. Pre tento prípad TEX ponúka príkaz

```
\simeq \special{text},
```
ktorého argumenty závisia na prekladači, pre ktorý je určený. Všetko čo TEX

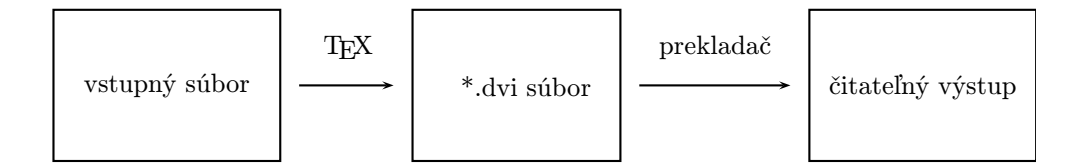

<span id="page-18-1"></span>Obr. 3.1: Proces tvorby čitateľného výstupu pomocou TEXu

s týmto príkazom urobí, je expandovanie jeho argumentov a následne ho zapíše do DVI súboru. Takže pri spracovaní vstupného súboru môžeme pomocou tohoto príkazu docieliť, aby TEX argument tohoto príkazu takpovediac ignoroval a len ho zapísal do DVI výstupu a nechal na spracovanie nejakému DVI prekladaču. Celý proces si teda môžeme predstaviť ako postup na obrázku [3.1.](#page-18-1)

Našťastie vo väčšine prípadov TEXový užívateľ nemusí poznať a písať komplikované \special príkazy sám, pretože má k dispozícii rôzne balíky makier, ktoré tieto príkazy skrývajú. Štandardnou súčasťou L<sup>AT</sup>EX<sub>u</sub> sú napríklad balíky graphics alebo color, ktoré výrazne uľahčujú prácu s vkladaním, otáčaním a škálovaním obrázkov alebo zmenou farby textu. V prípade ďalších otázok môže čitateľ nájsť veľmi podrobný popis TEXu v [\[Knu84\]](#page-38-5) alebo stručnejšie v [\[Doo87\]](#page-38-6).

### <span id="page-18-0"></span>3.2 Formulácia problému

Keďže T<sub>EX</sub> bol naprogramovaný hlavne ako sádzací systém, nemá priamo podporu pre grafiku. Súčasťou T<sub>E</sub>Xu je síce program METAFONT<sup>[1](#page-18-2)</sup>, ale ten je určený na dizajn a prácu s fontami a pre naše účely (kreslenie grafov funkcií alebo matematické výpočty) je príliš neohrabaný. LATEX zasa ponúka užívateľsky jednoduché prostredie \picture, ktoré je však až príliš obmedzujúce a neposkytuje také prostriedky ako PostScript.

Preto sa na kreslenie grafiky používa priamo PostScript. Výstupom T<sub>F</sub>Xu je však DVI, a tak sa musí všetká grafika využívajúca PostScript nachádzať v príkazoch \special, aby neskôr mohla byť vybratá a spracovaná DVI prekladačom ako je napríklad dvips na PostScriptový kód. Balíky ako PSTricks (a jeho rozšírenia) alebo PSfrag takéto  $\simeq$ ial príkazy vytvárajú. pdfTFX,

<span id="page-18-2"></span><sup>1</sup>programovací jazyk tiež vytvorený Knuthom

ktorý však produkuje PDF priamo bez DVI, PostScriptovému kódu nerozumie, a preto všetky \special príkazy, ktoré nie sú určené pre PDF, ignoruje.

### <span id="page-19-0"></span>3.3 Riešenie

S rozšírením formátu PDF sa ľudia prirodzene začali zaujímať o to ako by bolo možné použiť PostScriptový kód v PDF a využiť tak výhody oboch formátov. Cieľom bolo, aby na jednej strane bol celý proces užívateľsky maximálne nenáročný a na druhej, aby bolo možné využiť prezenčné vlastnosti PDF zároveň so silou PostScriptu.

- 1. Ako sme už spomenuli skôr, jedna možnosť je skonvertovať PostScriptový súbor na PDF. Celý postup by vyzeral takto: T<sub>E</sub>X  $\rightarrow$  DVI  $\rightarrow$  PS → PDF, teda presne ako na obrázku [3.1](#page-18-1) len s tým, že ako DVI prekladač by sme použili dvips a potom ešte program Ghostscript. Pritom by sme ale stratili výhody PDF, keďže PostScript nepodporuje niektoré moderné vlastnosti PDF.
- 2. Ďalšia možnosť je najskôr všetku grafiku, ktorá používa PostScript, dať do samostatných súborov, z nich klasickým spôsobom vyrobiť PostScriptové súbory, tie už známym postupom skonvertovať na PDF a následne vložiť do dokumentu na želané miesto pomocou príkazov ako \includegraphics. Tento postup znázorňuje obrázok [3.2.](#page-20-1) Toto však vyžaduje pomerne veľa manuálnej práce alebo písanie skriptov, ktoré by to vykonali za nás. Ďalšou nevýhodou je, že by sme zbytočne mali množstvo malých súborov, čo nemusí byť vždy vhodné a žiadané. Preto ľudia hľadali nejaké univerzálnejšie riešenie a spôsob ako by sa dali niektoré časti tohoto postupu čo možno najviac zautomatizovať.
- 3. Zvoľme teraz iný prístup. Pozrime sa najskôr na to ako taký T<sub>E</sub>Xový dokument vyzerá. V zjednodušenej predstave môžeme povedať, že každý dokument je istým spôsobom štruktúrovaný na blok textu, obrázok, blok textu, atď. Dalej, väčšina dokumentov je dnes písaná v L<sup>A</sup>TEXu, ktorý poskytuje na zjednodušenie práce prostredia (angl. environment), ktoré dokument štruktúrujú ešte výraznejšie. Preto by bolo výhodné nájsť spôsob, ktorým označíme časti dokumentu, ktoré obsahujú PostScriptový kód, nejako ich samostatne spracujeme, skonvertujeme na PDF a neskôr vložíme späť na pôvodné miesto do nášho dokumentu

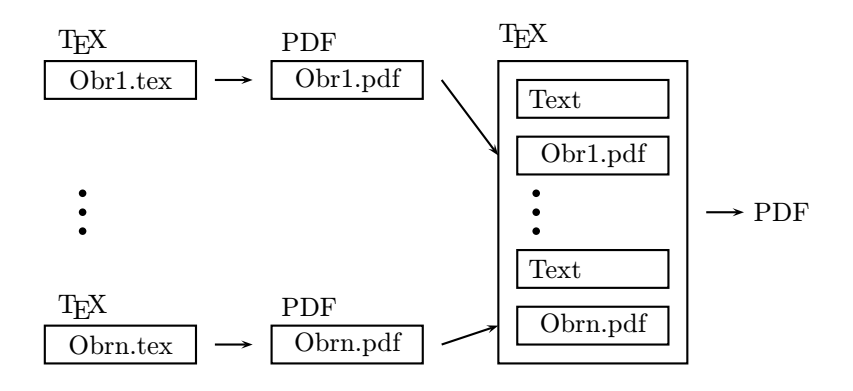

<span id="page-20-1"></span>Obr. 3.2: Manuálne vkladanie obrázkov do výsledného dokumentu

už v PDF formáte. Takto budeme môcť plne využiť vlastnosti PDF, pretože z pohľadu TEXu budeme do výsledného PDF dokumentu len vkladať nejakú grafiku z externých súborov a teda môžeme bez ťažkostí pustiť pdfT<sub>F</sub>X.

### <span id="page-20-0"></span>3.4 PSTricks

Ako už bolo spomenuté, PostScriptový kód sa musí v TEXovom dokumente nachádzať v príkaze \special. Z pohľadu užívateľa je však písanie takýchto príkazov nepohodlné a veľmi náročné, keďže je nutné poznať presný formát týchto príkazov, aby im DVI prekladač rozumel. Preto vznikli rôzne balíky, ktoré poskytujú jednoduché a intuitívne príkazy, ktoré tieto \special príkazy skrývajú, a tak uľahčujú prácu.

Jedným z takýchto balíkov je aj PSTricks, ktorý vznikol pre jednoduchšie používanie PostScriptu v TEXových dokumentoch. Je to balík, ktorý umožňuje využiť väčšinu PostScriptových vlastností. Môžeme ho použiť na kreslenie čiar, kriviek, polygónov alebo grafov funkcií.

PSTricks má za sebou už dosť dlhý vývoj. Celý projekt začal Prof. Timothy Van Zandt. Odvtedy bol už výrazne prepracovaný a zdokonalený. V poslednom čase PSTricks udržujú a ďalej rozvíjajú hlavne Denis Girou, Sebastian Rahtz a Herbert Voß. Dnes je to zrejme najznámejší balík pre prácu s PostScriptovými makrami v TEXu a je súčasťou najznámejších distribúcii ako sú T<sub>EX</sub> Live a MikT<sub>EX</sub>.

#### <span id="page-21-0"></span>3.4.1 Používanie

Práca s týmto balíkom je veľmi jednoduchá. Na začiatku dokumentu načítame balík pomocou príkazu

```
\usepackage{pstricks}.
```
PostScriptové makrá stačí napísať do \pspicture prostredia, ktoré je lepšie než  $\pi$ icture v LAT<sub>E</sub>Xu. Základné použitie ukazuje obrázok<sup>[2](#page-21-3)</sup>[3.3.](#page-21-2) Na nastavovanie rôznych grafických parametrov ako sú farba výplne alebo hrúbka čiary slúži príkaz

```
\psset{par1 = value1, par2 = value2, ...}.
```
Skúsenejší užívatelia môžu písať aj priamo PostScriptový kód a to pomocou príkazu \code. Zložitejšie príklady čitateľ nájde na [http://www.tug.org/](http://www.tug.org/PSTricks/main.cgi?file=examples) [PSTricks/main.cgi?file=examples](http://www.tug.org/PSTricks/main.cgi?file=examples) a podrobný zoznam ďalších príkazov v dokumentácii [\[Zan03\]](#page-39-0).

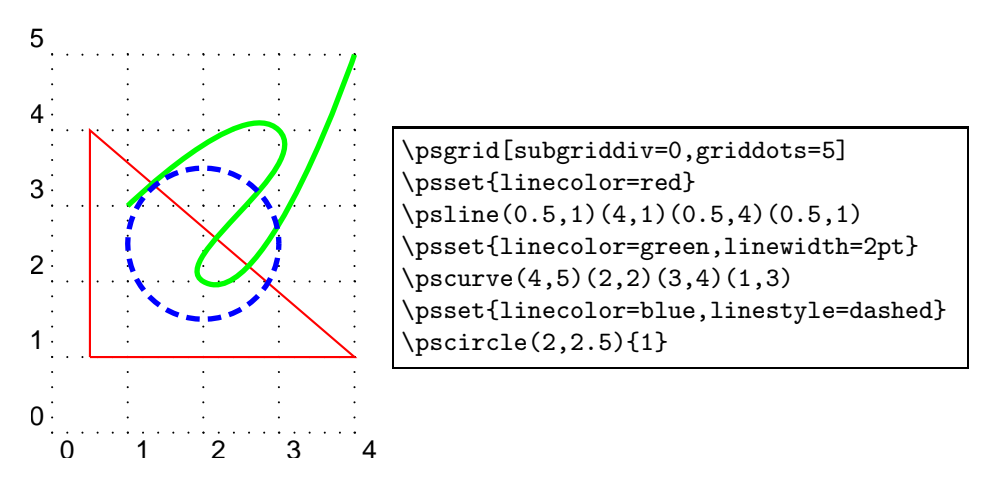

<span id="page-21-2"></span>Obr. 3.3: Jednoduchý príklad používania PSTricks

#### <span id="page-21-1"></span>3.4.2 Rozšírenia PSTricks

Počas svojej dlhej existencie si tento balík získal mnohých priaznivcov a časom boli samozrejme napísané aj mnohé rozšírenia, ktoré sa bližšie špecializujú len na vybrané oblasti. Napríklad pst-plot na kreslenie grafov funkcí,

<span id="page-21-3"></span> $2$ upravené a prevzaté z <http://en.wikipedia.org/wiki/PSTricks>

pst-3dplot na kreslenie 3-rozmerných grafov funkcií, pst-circ na kreslenie elektrických obvodov alebo pst-eucl na kreslenie geometrie. Príklad po-sledne uvedeného môžeme vidieť na obrázku<sup>[3](#page-22-1)</sup>[3.4.](#page-22-0) Podrobný zoznam môže čitateľ nájst na <http://tug.org/PSTricks/main.cgi?file=packages>.

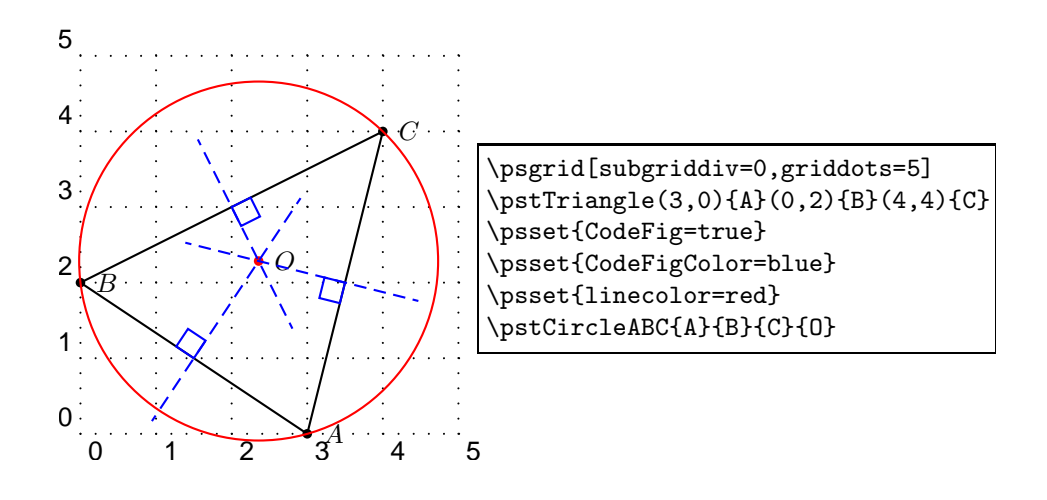

<span id="page-22-0"></span>Obr. 3.4: Príklad balíka pst-eucl - opísaná kružnica trojuholníka ABC

<span id="page-22-1"></span><sup>3</sup>upravené a prevzaté z [\[Rod05\]](#page-39-1)

## <span id="page-23-0"></span>Kapitola 4

## pdfTricks a ps4pdf

V tejto kapitole sa bližšie pozrieme na balíky, ktoré umožňujú použitie PostScriptových makier v pdfTEXu. Stručne si vysvetlíme ako pracujú a navrhneme niekoľko vylepšení.

### <span id="page-23-1"></span>4.1 pdfTricks

Tento balík vznikol ako odpoveď na veľmi populárny balík PSTricks, aby umožnil použitie týchto makier aj v pdfTEXu. Autormi sú C. V. Radhakrishnan a C. V. Rajagopal.

Balík funguje na princípe popísanom v časti [3.3.](#page-19-0) Pri spracovaní nášho dokumentu potrebujeme najskôr samostatne skonvertovať PostScriptové časti na PDF a následne ich vložiť späť na pôvodné miesto.

pdfTricks to zabezpečí pomocou funkcie "shell escape", ktorá je súčasťou web2c kompilátora T<sub>E</sub>Xu. Táto funkcia nám umožní zastaviť prácu T<sub>E</sub>Xu, vykonať ľubovoľný príkaz operačného systému a pokračovať ďalej. Z T<sub>E</sub>Xového dokumentu dá vyvolať pomocou príkazu

\write18{príkaz}.

Tu je vhodné podotknúť, že "shell escape" funkcia je štandardne vypnutá a to z čisto bezpečnostných dôvodov, keďže dovoľuje vykonať ľubovoľný príkaz ako napríklad zmazanie súborov. Preto je nutné túto funkciu pri každom spustení T<sub>E</sub>Xu povoliť pomocou parametru -shell-escape takto:

pdflatex -shell-escape vstupny\_subor.

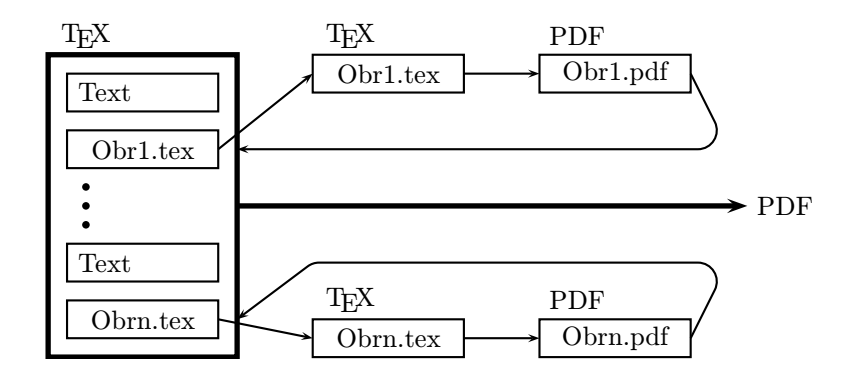

<span id="page-24-1"></span>Obr. 4.1: Postup práce pdfTricks

#### <span id="page-24-0"></span>4.1.1 Používanie

Balík načítame známym príkazom

\usepackage{pdftricks}.

K dispozícii je aj niekoľko užitočných nastavení ako debug a NoProcess, ich popis čitateľ nájde v [\[RR03\]](#page-39-2). Na označenie PostScriptových častí dokumentu použijeme prostredie \pdfpic alebo \pdfdisplay a balíky potrebné na spracovanie jednotlivých častí napíšeme do prostredia \psinputs.

Samotná práca pdfTricks vyzerá nasledovne. Každú označenú časť skopíruje do nového .tex súboru, ktorý používa balíky uvedené v \psinputs. Pomocou "shell escape" postupne zavolá programy latex, dvips, epstopdf a vytvorí z neho DVI, PostScript a nakoniec PDF. Toto PDF následne vloží do dokumentu namiesto \pdfdisplay prostredia. Tento postup v zjednodušenej podobe zobrazuje obrázok [4.1.](#page-24-1)

S takto označeným dokumentom však nastáva problém, ak by sme chceli ako výstup DVI a nie PDF. V takom prípade by sme potrebovali, aby bolo prostredie \pdfdisplay ignorované. To sa dá zabezpečiť takto:

- Pomocou balíka ifpdf zistíme, či je výstupom PDF alebo DVI.
- Ak je výstupom PDF správame sa ako doteraz.
- Ak je výstupom DVI nenačítame pdfTricks, načítame všetky balíky, ktoré sú v psinputs a definujeme prázdne prostredia \pdfdisplay a \pdfpic.

```
Nasledujúci kód je prevzatý z http://tug.org/PSTricks/main.cgi?file=
pdf/pdfoutput
```

```
\usepackage{ifpdf}
\ifpdf%
  \usepackage{pdftricks}
 \begin{psinputs}
    \usepackage{pstricks}
  \end{psinputs}
\else
 \usepackage{pstricks}
  \newenvironment{pdfdisplay}{}{}
  \newenvironment{pdfpic}{}{}
\fi
```
Pre lepšiu predstavu pripájame aj obrázok [4.2,](#page-26-0) kde je vidno rozdiely medzi pôvodným dokumentom používajúcim len PSTricks a upraveným dokumentom pre pdfTricks.

### <span id="page-25-0"></span>4.1.2 Návrhy na vylepšenia

Upravenú verziu súboru pdftricks.sty s navrhovanými zmenami nájde čitateľ na priloženom CD. Presnú lokáciu na CD nájde v tabuľke [A.5](#page-37-2) v dodatku [A.](#page-36-0) Zmeny boli vykonané a otestované na verzii 1.16, ktorá je súčasťou TEX Live 2007.

#### Test funkčnosti \write18

Jednou z prvých vecí, ktoré balík pdfTricks robí, je, že otestuje funkčnosť príkazu \write18 nasledovným spôsobom:

```
\ifPDFTshell
  \def\tmpfile{/tmp/w18-test-\the\year\the\month\the\day\the\time}
  \ifmiktex%
    \immediate\write18{rem >"\tmpfile"}
  \else
    \immediate\write18{touch \tmpfile}
  \frac{1}{1}\ifmiktex
    \IfFileExists{\tmpfile.}{\PDFTshelltrue}{\PDFTshellfalse}
  \else
    \IfFileExists{\tmpfile}{\PDFTshelltrue}{\PDFTshellfalse}
  \fi
\overline{ifi}
```
#### KAPITOLA 4. PDFTRICKS A PS4PDF 16

| PSTricks verzia                                                                                                    | pdfTricks verzia                                                                                                    |
|----------------------------------------------------------------------------------------------------|----------------------------------------------------------------------------------------------------|
| $\dot{\text{ad}x}$                                                                                                    | $\dot{\text{ad}x}$                                                                                                    |
| $\texttt{{\small\tt usepackage}\{\small\tt slowak}\}$<br>$\text{s}$                                                                                                    | \usepackage{slovak, ifpdf}                                                                                                    |
|                                                                                                    | \ifpdf%<br>\usepackage[miktex]{pdftricks}<br>$\begin{cases}$ \begin{psinputs}<br>\usepackage{slovak,pstricks,pst-text}<br>$\end{f}$<br>$\leq$<br>$\text{usepackage}$ [pstricks, pst-text }<br>\newenvironment{pdfdisplay}{}{}<br>$\langle f_1$ |
| \begin{document}                                                                                                    | $\begin{cases} document \end{cases}$                                                                                                    |
| $\begin{array}{c} ( - 2, -2.5) ( 2, 2.5) \end{array}$<br>\psset{linewidth=0.2pt}<br>\pstextpath(0,1mm){\pscircle{2}}%<br>${\LARGE$ Ukážka PSTricks a pdfTricks.}<br>$\end{pspicture}$ | \begin{pdfdisplay}<br>$\begin{cases} -2, -2.5 & (2, 2.5) \end{cases}$<br>\psset{linewidth=0.2pt}<br>\pstextpath(0,1mm){\pscircle{2}}%<br>{\LARGE Ukážka PSTricks a pdfTricks.}<br>$\end{pspicture}$<br>\end{pdfdisplay}                        |
| $\end{document}$                                                                                                    | $\langle$ end $\{$ document $\rangle$                                                                                                    |

<span id="page-26-0"></span>Obr. 4.2: Porovnanie dokumentov pre PSTricks a pdfTricks

Myšlienka tohoto testu je, že sa pokúsi pomocou \write18 vytvoriť na disku súbor s názvom definovaným v \tmpfile. V operačnom systéme Microsoft Windows XP však /tmp/ nie je platná cesta, a preto príkaz rem >"\tmpfile" vyhlási chybu a súbor nevytvorí. Následne samozrejme príkaz \IfFileExists tento súbor nenájde a mylne usúdi, že \write18 nefunguje.

V tomto operačnom systéme sa štandardný Temp adresár nachádza v C:/Temp/. Ďalej vidíme, že sa dvakrát za sebou testuje tá istá podmienka, a teda tieto testy môže zlúčiť. Preto môžeme vyššieuvedený TEXový kód prepísať do nasledovnej podoby:

```
\ifPDFTshell
 \def\tmpfile{w18-test-\the\year\the\month\the\day\the\time}
 \ifmiktex%
    \immediate\write18{rem >"C:/Temp/\tmpfile"}
```

```
\IfFileExists{C:/Temp/\tmpfile.}{\PDFTshelltrue}{\PDFTshellfalse}
  \else
    \immediate\write18{touch /tmp/\tmpfile}
    \IfFileExists{/tmp/\tmpfile}{\PDFTshelltrue}{\PDFTshellfalse}
  \fi
\fi
```
Pozornému čitateľovi však iste neuniklo, že v teste používame podmienku \ifmiktex. Je nutné si uvedomiť, že príkazy operačných systémov Windows a Linux sú odlišné, a preto potrebujeme celý test rozdeliť na dve časti. MikTEX je známa distribúcia pre Windows, a preto autori balíka použili práve tento názov na rozlíšenie operačných systémov. Pravdivostná hodnota \ifmiktex je nastavená pri načítaní balíka, a preto ho musíme v operačnom systéme Windows načítať s nastavením miktex.

#### Slovenčina v grafike

Nevýhodou momentálnej implementácie je, že argumenty príkazov \write18 sú natvrdo napísané, a tým je aj určené, ktoré programy sa volajú na spracovanie vstupných súborov. Toto môže byť veľký problém, ak grafika obsahuje slovenský alebo český text. Vtedy totiž potrebujeme zavolať cslatex s parametrom -default-translate-file=cp1250cs pre slovenské kódovanie. Preto je nutné prepísať v súbore pdftricks.sty nasledovný riadok:

```
\immediate\write18{latex -interaction=batchmode \PDFTfigname}
```
na

```
\immediate\write18{cslatex -interaction=batchmode -translate-file=cp1250cs
   \PDFTfigname}
```
#### Nové nastavenie balíka clean

pdfTricks vytvorí ku každému obrázku ďalších 7 súborov, čo môže byť v prípade väčšej práce nepríjemné. Preto by bolo vhodné mať k dispozícii možnosť ich aj jednoducho zmazať. Nemôžeme ich však zmazať vždy, lebo to by znamenalo, že by sme vždy museli znovu spracovávať aj každý obrázok a tým by stratilo zmysel nastavenie NoProcess. Preto je vhodné použiť toto nastavenie až pri záverečnom generovaní celého dokumentu. Môžeme to implementovať v niekoľkých krokoch nasledovne:

1. Zavedieme novú podmienku:

\newif\ifclean \cleanfalse

2. Deklarujeme nové nastavenie:

\DeclareOption{clean}{\cleantrue}

3. Dopíšeme kód na zmazanie vytvorených súborov, ak používame pdfTricks s týmto nastavením:

```
\ifmiktex%
  \immediate\write18{del \PDFTfigname.aux \PDFTfigname.dvi
    \PDFTfigname.log \PDFTfigname.eps}
  \ifclean%
    \immediate\write18{del \PDFTfigname.pdf \PDFTfigname.ps
      \PDFTfigname.tex}
  \fi
\else
  \immediate\write18{rm \PDFTfigname.aux \PDFTfigname.dvi
    \PDFTfigname.log \PDFTfigname.eps} %%%%%% LDL-5
  \ifclean%
    \immediate\write18{rm \PDFTfigname.pdf \PDFTfigname.ps
      \PDFTfigname.tex}
  \fi
\fi
```
### <span id="page-28-0"></span>4.2 ps4pdf

Tento balík pracuje odlišne ako pdfTricks. Na svoju prácu používa balík preview, ktorý dokáže vytiahnuť všetky označené časti T<sub>E</sub>Xového dokumentu a uloží ich do DVI súboru, pričom každá takáto časť sa nachádza na samostatnej strane. Takto uložené DVI sa skonvertuje na PDF a každá strana tohoto PDF nahradí jednu označenú časť výsledného dokumentu. To sa dá spraviť veľmi ľahko, keďže obrázky v tomto PDF sú uložené v rovnakom poradí ako označené časti vo vstupnom dokumente. Myšlienka tohoto balíka teda je, že toto PDF bude slúžiť ako akýsi kontajner, kde si uložíme všetky obrázky a neskôr ich odtiaľ budeme postupne vkladať naspäť do dokumentu.

Autorom tohoto balíka je Rolf Niepraschk. V súčasnoti sa však odporúča používať novšiu verziu s názvom pst-pdf.

#### <span id="page-29-0"></span>4.2.1 Používanie

Najskôr príkazom

#### \usepackage{ps4pdf}

načítame tento balík. Podobne ako pri práci s pdfTricks, aj tu musíme všetku PostScriptovú grafiku nejako označiť. Na to slúži makro

#### \PSforPDF.

Čitateľovi by malo byť zrejmé, že aj všetky balíky potrebné na vytvorenie PostScriptovej grafiky sa musia nachádzať v tomto makre, inak by nebolo možné túto grafiku vytvoriť a skonvertovať na PDF.

Skutočná práca tohoto balíka prebieha nasledovne:

- 1. V prvom LATEXovom prechode preview-latex vyberie všetky označené časti dokumentu a uloží ich do DVI súboru, pričom každá časť je na samostatnej strane.
- 2. DVI súbor je skonvertovaný pomocou dvips.
- 3. Tento PostScriptový súbor je následne pomocou ps2pdf<sup>[1](#page-29-2)</sup> skonvertovaný na PDF.
- 4. Nasleduje druhý prechod pdfLATEXom, kedy je každá označená časť nahradená jednou stranou z tohoto PDF. V tomto momente je tiež možné spustiť iný program ako napríklad BibT<sub>EX</sub>.

Na uľahčenie práce je k tomuto balíku priložený aj skript ps4pdf, ktorý vykoná prvé tri kroky z tohoto postupu. Pre lepšie pochopenie sme opäť pridali obrázok [4.3](#page-30-0) porovnávajúci dokumenty len pre balík PSTricks a ps4pdf. Ďalšie užitočné informácie čitateľ nájde v [\[NV01\]](#page-38-7).

### <span id="page-29-1"></span>4.3 pst-pdf

Ako sme už spomenuli, tento balík je len novšia a odporúčaná verzia balíka ps4pdf. Vznikol v roku 2005 a autormi sú opäť Rolf Niepraschk a Hubert Gäßlein. V princípe tento balík funguje rovnako ako jeho predchodca, takže sa mu príliš venovať nebudeme. Podotkneme len, že už nie je potrebné používať

<span id="page-29-2"></span><sup>1</sup> súčasť Ghostscriptu

#### KAPITOLA 4. PDFTRICKS A PS4PDF 20

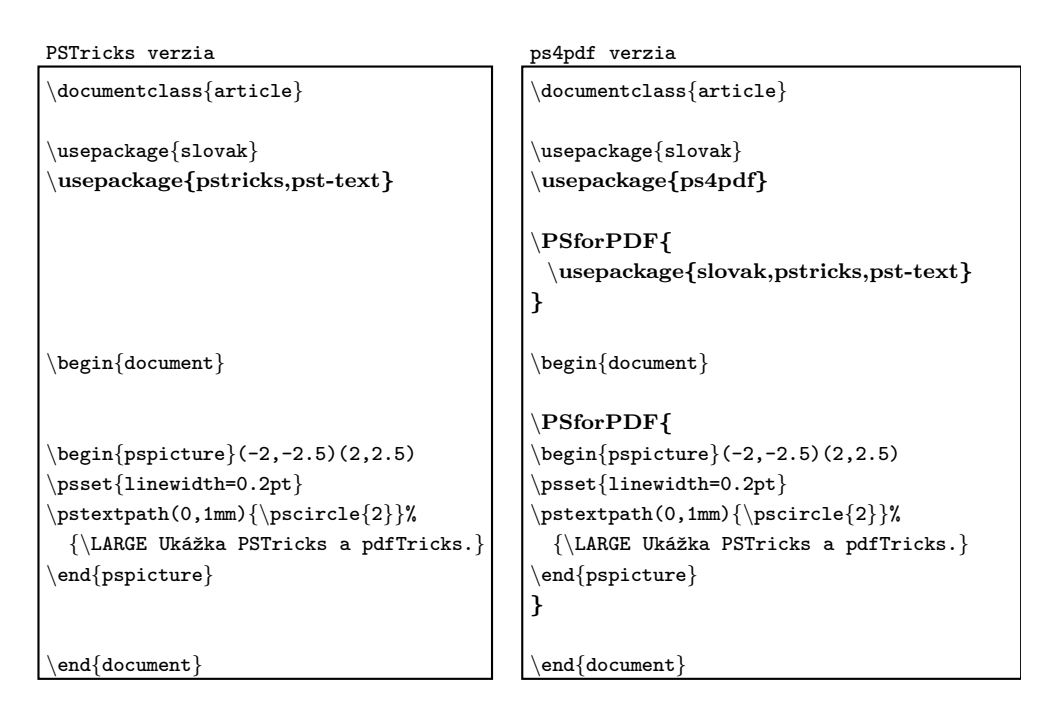

<span id="page-30-0"></span>Obr. 4.3: Porovnanie dokumentov pre PSTricks a ps4pdf

makro \PSforPDF, ale priamo prostredie \pspicture resp. \postscript. Balík ponúka aj niekoľko nových nastavení. V prípade ďalšieho záujmu nájde čitateľ podrobnejšie informácie v [\[NG06\]](#page-38-8).

## <span id="page-31-0"></span>Kapitola 5

# Použitie pdfTricks a ps4pdf v praxi

V tejto kapitole si ukážeme použitie pdfTricks a ps4pdf na niektorých známych balíkoch používajúcich PostScript. Všetky uvedené príklady boli testované v operačnom systéme Microsoft Windows XP s distribúciou T<sub>F</sub>X Live 2007. Všetky príklady sa nachádzajú aj na priloženom CD. Kompletný zoznam čitateľ nájde v dodatku [A](#page-36-0) v tabuľke [A.3.](#page-37-0)

### <span id="page-31-1"></span>5.1 GasTFX

GasT<sub>EX</sub> (Graphs and Automata Simplified in T<sub>EX</sub>) je balík L<sup>AT</sup>EXových makier na kreslenie grafov, automatov, sietí a diagramov v L<sup>AT</sup>EX ovom prostredí \picture. Autorom je Paul Gastin. Balík na svoju prácu používa PostScript, a preto ho nie je možné použiť v pdfT<sub>E</sub>Xu. Čitateľ môže tento balík nájst na webovej stránke autora: [http://www.lsv.ens-cachan.fr/](http://www.lsv.ens-cachan.fr/~gastin/gastex/gastex.html) [~gastin/gastex/gastex.html](http://www.lsv.ens-cachan.fr/~gastin/gastex/gastex.html)

Použitie GasT<sub>E</sub>Xu s pdfTricks je bezproblémové. Pri ps4pdf je to už trochu komplikovanejšie. GasTEX totiž používa hlavičkový (angl. header) súbor gastex.pro, ktorý treba pripojiť pomocou príkazu

\pstheader{gastex.pro}.

Modifikované dokumenty pre oba balíky sú na obrázku [5.1.](#page-32-0) Výsledok balíka pdfTricks je na obrázku [5.2.](#page-32-1) Ďalšie príklady sa nachádzajú na CD.

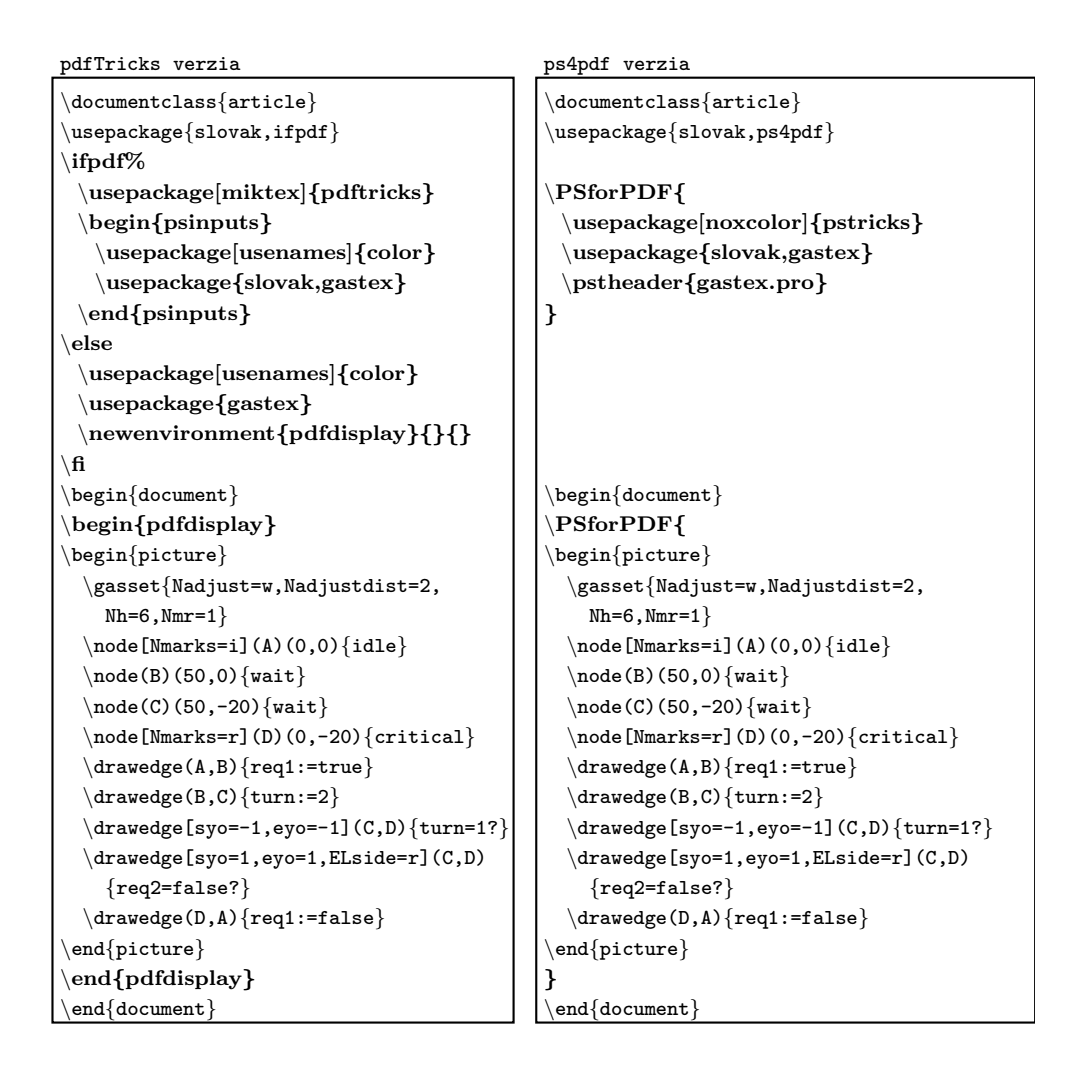

Obr. 5.1: GasTEXový dokument pre pdfTricks a ps4pdf

<span id="page-32-0"></span>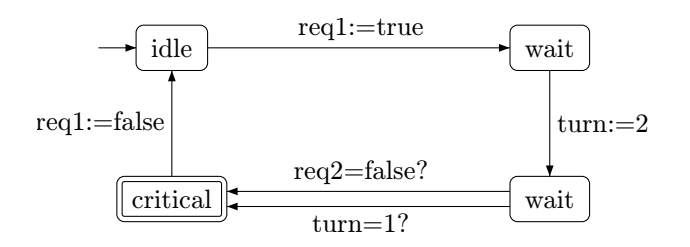

<span id="page-32-1"></span>Obr. 5.2: Zodpovedajúci výstup k obrázku [5.1](#page-32-0) pre pdfTricks

### <span id="page-33-0"></span>5.2 pst-3dplot

Tento balík je rozšírením PSTricks. Špecializuje sa na kreslenie 3D grafov funkcií. Podrobnosti môže čitateľ nájst v dokumentácii [\[Vos07\]](#page-39-3). Obrázok [5.3](#page-33-2) je príkladom tohoto balíka. Kód k tomuto obrázku kvôli jeho dĺžke neuvádzame, čitateľ ho nájde na priloženom CD. Presná lokácia na CD je v tabuľke [A.3.](#page-37-0)

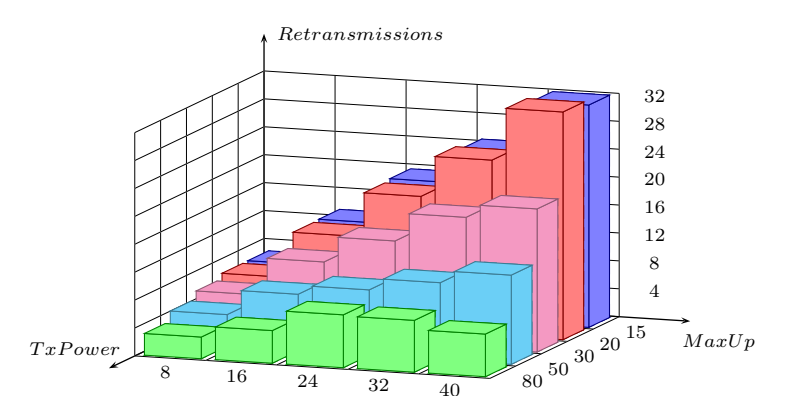

<span id="page-33-2"></span>Obr. 5.3: Ukážka pst-3dplot s pdfTricks

### <span id="page-33-1"></span>5.3 Beamer

Beamer[\[Tan07\]](#page-39-4) je balík určený na tvorbu prezentácií a slajdov. Autorom je Till Tantau. Použitie vo forme prezentácie nájde čitateľ na priloženom CD. Testovali sme GasT<sub>F</sub>X s pdfTricks, ps4pdf aj pst-pdf. V jednotlivých prezentáciach sú aj v krátkosti popísané potrebné kroky na použitie s týmto balíkom.

## <span id="page-34-0"></span>Kapitola 6

## Záver

Cieľom predkladanej bakalárskej práce bolo preskúmať a zrealizovať možnosti používania PostScriptových makier v programe pdfTEX. Najskôr sme popísali formáty PostScript a PDF a vysvetlili sme, aké výhody prináša ich vzájomná kombinácia. Vysvetlili sme akým spôsobom sa v TEXu pracuje s PostScriptovým kódom a stručne sme sa oboznámili s najpoužívanješím balíkom PostScriptových makier a jeho niekoľkými rozšíreniami, ktoré prácu s PostScriptom výrazne uľahčujú. Nakoniec sme prebrali dve najpoužívanejšie dostupné riešenia, balíky pdfTricks a ps4pdf resp. novší pst-pdf. Stručne sme ukázali ako ich používať, pričom sme navrhli a aj implementovali niekoľko vylepšení.

Podrobne sme analyzovali danú problematiku, takže po prečítaní by čitateľ mal mať aspoň základnú predstavu o tom ako pracujú programy TEX a pdfTEX, ako z TEXového dokumentu vzniká čitateľný PostScriptový dokument a ako oddeliť PostScriptové časti od zvyšku dokumentu. Ďalej by mu malo byť zrejmé, aký je rozdiel medzi PDF vytvoreným priamo pdfTEXom a PDF skonverovaným z PostScriptu.

V celej práci sme predpokladali len základné vedomosti z oblasti TEXu, a tak ani menej skúsenému TEXovému užívateľovi by nemalo robiť ťažkosti túto problematiku pochopiť a spomínané balíky si rýchlo a ľahko osvojiť a úspešne používať.

Práca má slúžiť ako krátky ale rýchly prehľad danej problematiky, a preto nevysvetľuje všetko do úplných detailov. Namiesto toho sú v každej kapitole a časti uvedené odkazy na ďalšiu, oveľa podrobnejšiu literatúru, v ktorej v prípade hlbšieho záujmu môže čitateľ nájsť dodatočné informácie. Ukázali sme si aj použitie v praxi, takže práca môže čitateľovi slúžiť aj ako príručka.

Cieľom práce je tiež rozšíriť prehľad a predstavu čitateľa o tom, čo všetko TEX pomocou niekoľkých jednoduchých príkazov dokáže. Veľa ľudí zvyknutých na WYSIWYG (What You See Is What You Get, čo vidíš to dostaneš) editory ako sú napríklad Microsoft Word môže byť relatívnou kompikovanosťou TEXu ľahko odradených. Práca by preto mala tiež motivovať čitateľa, aby využíval výhody oboch formátov zároveň a vytváral tak vysoko kvalitné elektronické dokumenty alebo ako povedal Knuth, krásne knihy—a hlavne knihy obsahujúce množstvo matematiky.

## <span id="page-36-0"></span>Dodatok A

## Obsah priloženého CD

Na priloženom CD je uložená táto bakalárska práca v elektronickej podobe. Okrem toho je na ňom uložená všetka citovaná literatúra, ktorá bola dostupná v elektronickej podobe ako aj príklady odkazované v práci.

| Názov súboru   Popis |                            |
|----------------------|----------------------------|
| Gatial.pdf           | Táto práca vo formáte PDF. |

<span id="page-36-1"></span>Tabuľka A.1: Adresár /bin.

<span id="page-36-2"></span>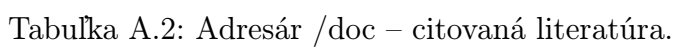

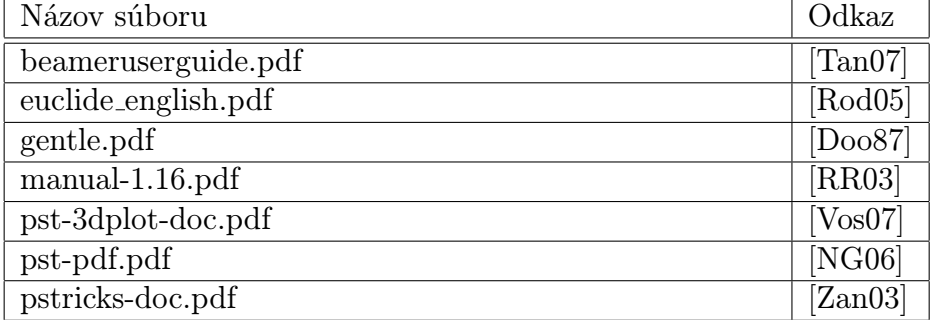

| Názov súboru           | Popis                                           |
|------------------------|-------------------------------------------------|
| beamer.zip             | Obsahuje príklady používania balíka             |
|                        | Beamer s GasT <sub>F</sub> Xom. Skomprimované   |
|                        | programom WinZip.                               |
| beamer.rar             | Obsahuje príklady používania balíka             |
|                        | Beamer s GasT <sub>F</sub> Xom. Skomprimované   |
|                        | programom WinRar.                               |
| gastex.zip             | Obsahuje príklady používania balíka             |
|                        | $GasTrX s \text{ pdfTricks, ps4pdf a pst-pdf.}$ |
|                        | Skomprimované programom WinZip.                 |
| gastex.rar             | Obsahuje príklady používania balíka             |
|                        | $GasTrX s \text{ pdfTricks, ps4pdf a pst-pdf.}$ |
|                        | Skomprimované programom WinRar.                 |
| pst-3dplot-example.tex | Zdrojový kód k obrázku 5.3.                     |
| pst-3dplot-example.pdf | Obrázok 5.3 vo formáte PDF.                     |

<span id="page-37-0"></span>Tabuľka A.3: Adresár /example – príklady odkazované v práci.

<span id="page-37-1"></span>Tabuľka A.4: Adresár /source – zdrojový kód práce.

| Názov súboru   Popis |                                               |
|----------------------|-----------------------------------------------|
| source.zip           | Obsahuje zdrojový kód celej práce. Skomprimo- |
|                      | vané programom WinZip.                        |
| source.rar           | Obsahuje zdrojový kód celej práce. Skomprimo- |
|                      | vané programom WinRar.                        |

<span id="page-37-2"></span>Tabuľka A.5: Adresár /zmeny – súbory s navrhovanými zmenami.

| Názov súboru Popis |                                                                 |  |
|--------------------|-----------------------------------------------------------------|--|
|                    | pdftricks.sty   Upravená verzia zdrojového kódu pre balík pdfT- |  |
|                    | ricks s navrhovanými zmenami.                                   |  |

## <span id="page-38-0"></span>Literatúra

- <span id="page-38-6"></span>[Doo87] Michael Doob. A Gentle Introduction to TEX: A Manual for Self-Study. 1987. <http://ctan.tug.org/tex-archive/info/gentle>.
- <span id="page-38-2"></span>[Inc85] Adobe Systems Incorporated. PostScript language tutorial and cookbook. Addison-Wesley Publishing Company, 2nd, edition, 1985.
- <span id="page-38-1"></span>[Inc99] Adobe Systems Incorporated. PostScript language reference manual. Addison-Wesley Publishing Company, 3rd, edition, 1999. <http://www.adobe.com/products/postscript/pdfs/PLRM.pdf>.
- <span id="page-38-4"></span>[Inc06] Adobe Systems Incorporated. PDF Reference, Adobe Portable Document Format version 1.7. 6th, edition, 2006. [http://www.adobe.](http://www.adobe.com/devnet/acrobat/pdfs/pdf_reference.pdf) [com/devnet/acrobat/pdfs/pdf\\_reference.pdf](http://www.adobe.com/devnet/acrobat/pdfs/pdf_reference.pdf).
- <span id="page-38-5"></span>[Knu84] Donal Ervin Knuth. The T<sub>F</sub>Xbook. Addison-Wesley Publishing Company, 20th, edition, 1984. [http://www.ctan.org/](http://www.ctan.org/tex-archive/help/Catalogue/entries/texbook.html) [tex-archive/help/Catalogue/entries/texbook.html](http://www.ctan.org/tex-archive/help/Catalogue/entries/texbook.html).
- <span id="page-38-8"></span>[NG06] Rolf Niepraschk and Hubert Gäßlein. The pst-pdf package. 2006. [http://www.ctan.org/tex-archive/help/Catalogue/](http://www.ctan.org/tex-archive/help/Catalogue/entries/pst-pdf.html) [entries/pst-pdf.html](http://www.ctan.org/tex-archive/help/Catalogue/entries/pst-pdf.html).
- <span id="page-38-7"></span>[NV01] Rolf Niepraschk and Herbert Voß. The package ps4pdf: from PostScript to PDF. TUGboat, 22(4):290–292, 2001. [http://www.ctan.](http://www.ctan.org/tex-archive/help/Catalogue/entries/ps4pdf.html) [org/tex-archive/help/Catalogue/entries/ps4pdf.html](http://www.ctan.org/tex-archive/help/Catalogue/entries/ps4pdf.html).
- <span id="page-38-3"></span>[Rei90] Glenn C. Reid. Thinking in PostScript. Addison-Wesley Publishing Company, 1990. [http://www.rightbrain.com/download/books/](http://www.rightbrain.com/download/books/ThinkingInPostScript.pdf) [ThinkingInPostScript.pdf](http://www.rightbrain.com/download/books/ThinkingInPostScript.pdf).
- <span id="page-39-1"></span>[Rod05] Dominique Rodriguez. The pst-euclide Package, version 1.3.2. 2005. [http://www.ctan.org/tex-archive/help/Catalogue/](http://www.ctan.org/tex-archive/help/Catalogue/entries/pst-eucl.html) [entries/pst-eucl.html](http://www.ctan.org/tex-archive/help/Catalogue/entries/pst-eucl.html).
- <span id="page-39-2"></span>[RR03] C. V. Radhakrishnan and C. V. Rajagopal. Trivial Experiments with psTricks manipulation, version 1.16. 2003. [http://www.ctan.](http://www.ctan.org/tex-archive/help/Catalogue/entries/pdftricks.html) [org/tex-archive/help/Catalogue/entries/pdftricks.html](http://www.ctan.org/tex-archive/help/Catalogue/entries/pdftricks.html).
- <span id="page-39-4"></span>[Tan07] Till Tantau. The beamer class, Manual for version 3.07. 2007. <http://latex-beamer.sourceforge.net/>.
- <span id="page-39-3"></span>[Vos07] Herbert Voss. 3D plots: PST-3dplot v1.72, Documentation. 2007.
- <span id="page-39-0"></span>[Zan03] Timothy Van Zandt. PSTricks, PostScript macros for Generic TeX, Users Guide, version 97. 2003. [http://tug.org/PSTricks/main.](http://tug.org/PSTricks/main.cgi/) [cgi/](http://tug.org/PSTricks/main.cgi/).